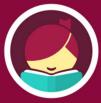

## **Getting started with Libby**

Libby is made possible by your local library and built with ♥ by OverDrive

The Libby app is the easiest way to get started with digital books, audiobooks, and magazines from your public library!

1

Install the Libby app from your device's app store on your Android, iOS (iPhone/iPad/iPod touch), or Windows 10 device. (Not available in the Kindle app store)

You may also visit <u>libbyapp.com</u> in your Internet browser - Chrome, Firefox, Safari, Edge, or Silk browser (Amazon Kindle)

- 2
- In Libby, Follow the prompts to find your library and sign in with a valid library card.
- Browse your libit
  - Browse your library's collection and borrow a title.
- 4

Borrowed titles appear under **Shelf > Loans** and download to the app automatically when you are on Wi-Fi, so you can read them when you are offline.

From your Loans, you can:

- Tap **Read With**... to choose whether you would like to open a book in Kindle (U.S. libraries only) or Libby.
- Tap **Open Audiobook** or **Open Magazine** to start reading or listening to that title.
- Tap Manage Loan to see options like Renew and Return.

Happy reading!